資 料

.<br>ノ

EC,

# パケット交換網用汎用端末機 開 発 報 告 書

昭 和57年3月

**UPDEC** 

財団法人 日本情報処理開発協会

この報告書は、日本自転車振興会から競輪収益の一部であ る機械工業振興資金の補助を受けて、昭和56年度に実施し た「マイクロコンピュータの応用に関する調査研究」の一環 としてとりまとめたものであります。

#### け じめに

当協会マイクロコンピュータ振興センター(MCC)では、マイコン産業振興の一環として昭和 53年 度以来 マイクロコンピュータ応用 システムの高度化,システム開発の効率化 などにつながる基 礎的, 共通的, 先導的技術について, システムハウスを中心に委託開発を行うことになり, 我が国の マイコン産業の技術力の育成・強化につとめているが,昭和56年度においては次のテーマについて 委託開発を行った。

(1内は委託先

- ①1/Oシ ミュ レータ 〔㈱ テ ィ ー ・エ ス ・デ ィ 〕
- ② マイクロコンピュータ用リアルタイム・モニタブログラム ( 日本電気ソフトウェア㈱ )
- ③ インテリジェントディスクユニット〔萩原電気㈱〕
- ④ マルチプロセッサ用開発支援システム 〔㈱デジタル〕
- ⑤ パ ケ ッ ト交換 網 用 汎用 端 末機 〔コン ピュ ータ ネ ッ トワー クサ ー ビス㈱ 〕
- (6) リアルタイムFFT演算装置〔㈱エー・ディー・エス〕

本報告書は上記のテ ーマのうち 「パケット交換網用汎用端末機」の開発に関する成果をまとめたも のである。

ここに委託開発にあたりご指導·ご協力いただいた関係各位に対し厚くお礼申し上げるとともに, これ らの開発 システムが広くマイクロコンピュータ応用 システムの開発に携わる方々に利用され,我 が国のマイクロコンピュータ産業の一層の発展に寄与することができれば幸いである。

昭和57年3月

{

マイクロコンピュータプロジェクト委員会

 (敬 称略)  $\overline{\phantom{a}}$ 

、 -▲t◎』

' .」

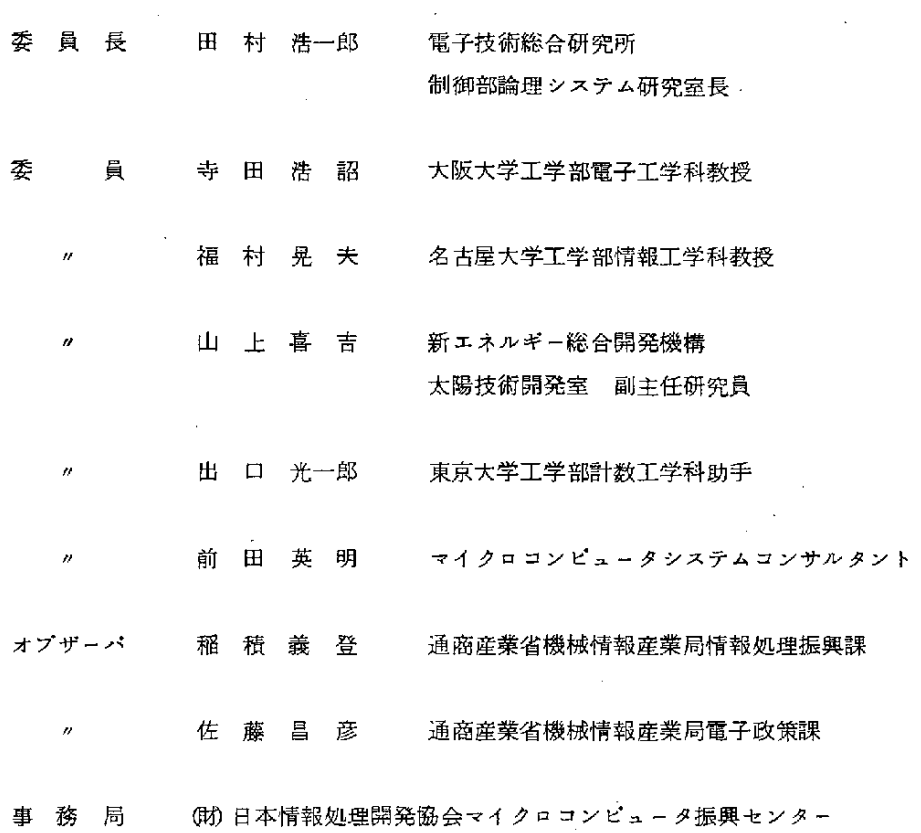

 $\label{eq:2.1} \frac{1}{\sqrt{2}}\int_{\mathbb{R}^3}\frac{1}{\sqrt{2}}\left(\frac{1}{\sqrt{2}}\right)^2\left(\frac{1}{\sqrt{2}}\right)^2\left(\frac{1}{\sqrt{2}}\right)^2\left(\frac{1}{\sqrt{2}}\right)^2\left(\frac{1}{\sqrt{2}}\right)^2\left(\frac{1}{\sqrt{2}}\right)^2.$ 

 $\sim$   $\sim$ 

 $\sim$   $^{\circ}$ 

マイクロコンピュータプロジェクト委員会小委員会

i●

(敬称略)

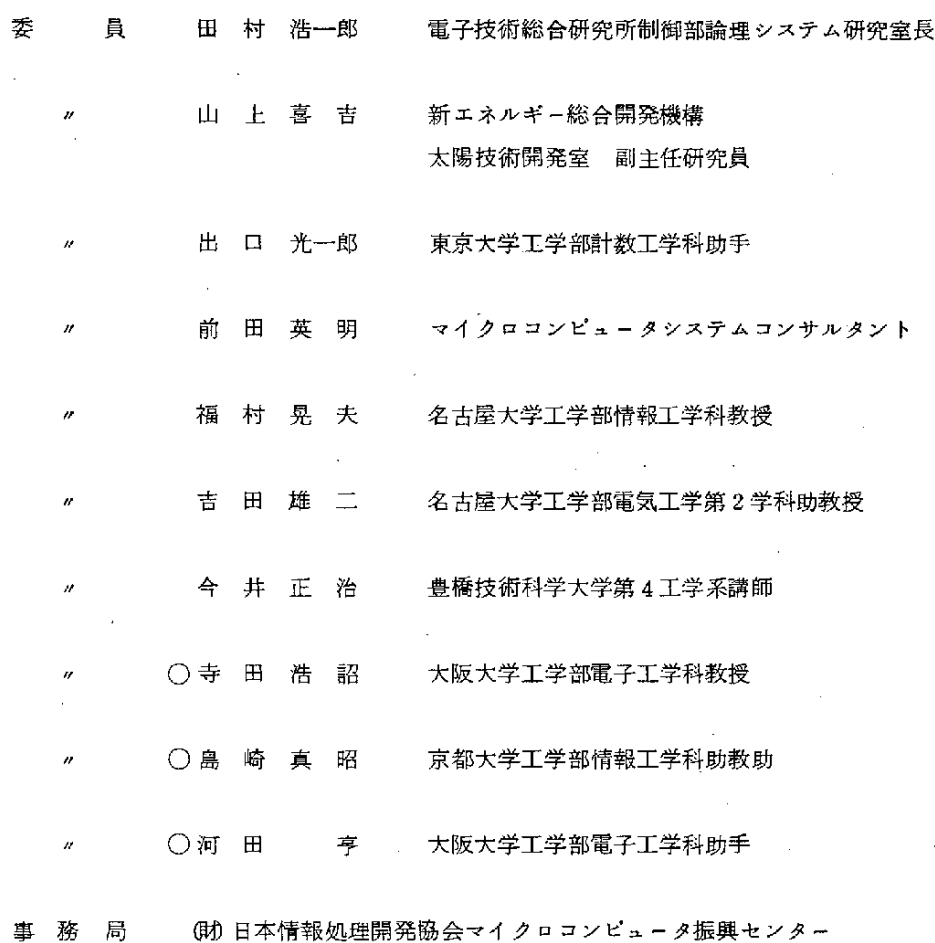

(注) 本開発においては、上記○印の委員にご担当いただきました。

次

`

### 1.概 要

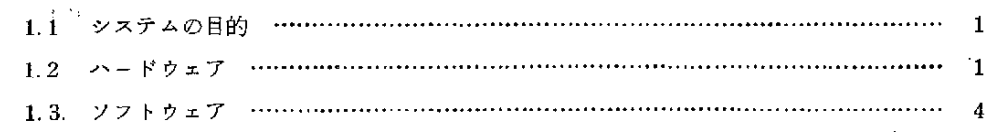

#### 2. オペレーションの概要

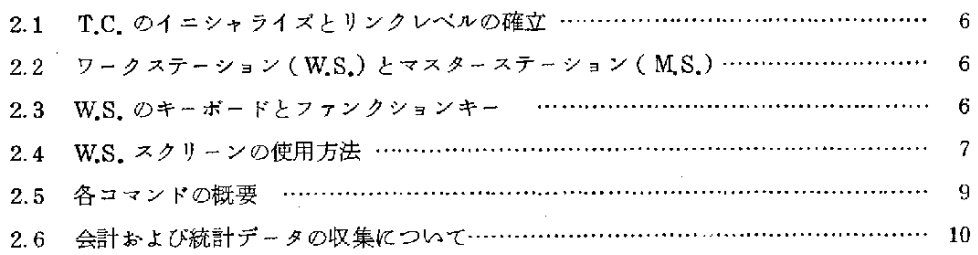

#### 3. オペレーション方法

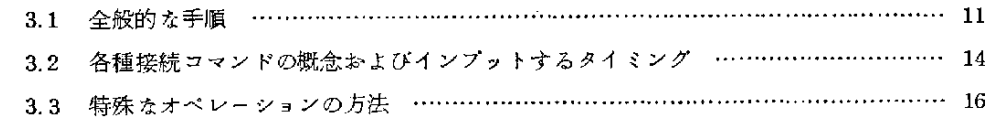

### 4. ステータス情報,統計情報の表示

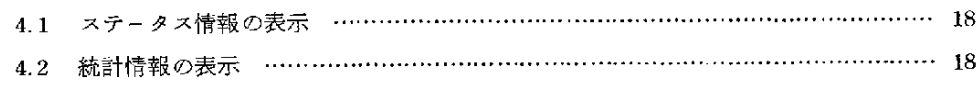

## 5.各 コ マ ン ド詳 説 20

#### 1. 概 要

1.1 システムの目的

本「パケット交換網用汎用端末機」は、日本電信電話公社から最近サービスが開始されたパケッ ト交換 サ ー ビスに加 入 して 使 用 で き る汎 用端末 機 で あ る。

本端末機のターミナル·コントローラ(T.C.)は,外方向には1本の電電公社パケット回線を, また内方向には複数台 ( 最高 8台迄, 実装 2 台) のワーク・ステーション (W.S.)を接続できる。

パケット回線の接続加入線は1本であるが、パケット多重機能により複数のW.S.が、それぞれ異 地 点 に設置 され てい'るホ ス ト ・コ ン ピュ ー タと同時併 行的 に通信 で きる。

本システムは、このように純粋バケット端末機として利用できる他、ターミナル・コントローラ (T.C.)の機能を利用すれば オフイス・オートメーションの要の一つとして最近とみに脚光を浴びつ つあるインハウス用ローカルネットワークと外部パケット網とのプロトコル変換ゲートウェイとし て発展させることもできる。

1.2 ハードウェア

(1)概 '要

本端末機は ター ミナル コン トローラ ( TC.) と CRT・キー ボード・ワークステーション ( W.S.) より構成される。

T.C. は マ イ ク ロ コ ン ピ ュ ー タ L S I 11/23, 及 び L S I 11/23 シ リ ー ズ と し て 準備 され て い る 周辺装置とそのインターフェースより構成する。

LSI11/23 シリーズは次の特徴を持つ。

- (1) 安定したオペレーティングシステム
- (2) 周辺装置はQパスで結合, その他インターフェースが明確化

(3) 周辺装置インターフェースのモジュール化による可変性,拡張性

また, W.S. は市販 のパーソナルコンピュータを利用する。

② ハ ー ドウ エア構 成

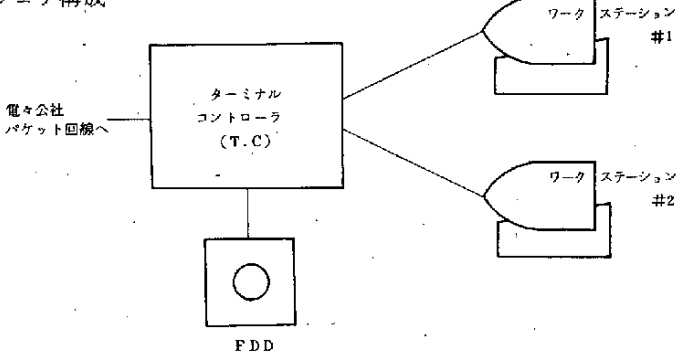

注 T.C. ……… DEC社製LSI11/23を使用 W.S. ……… パーソナルコンピュータ (市販品)を使用

 $-1$   $-$ 

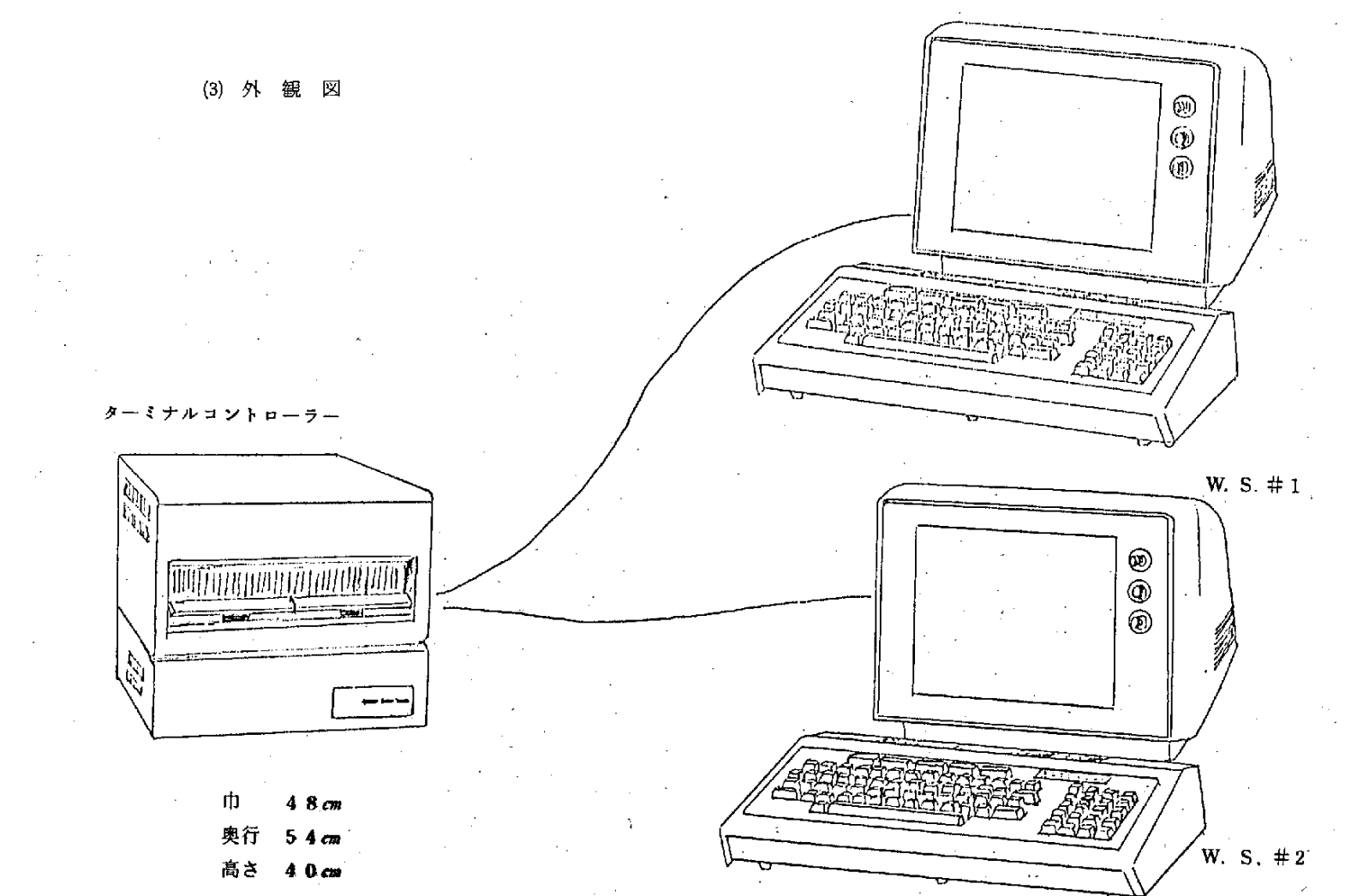

 $\overline{\phantom{a}}$  $\sim$ 

 $\overline{1}$ 

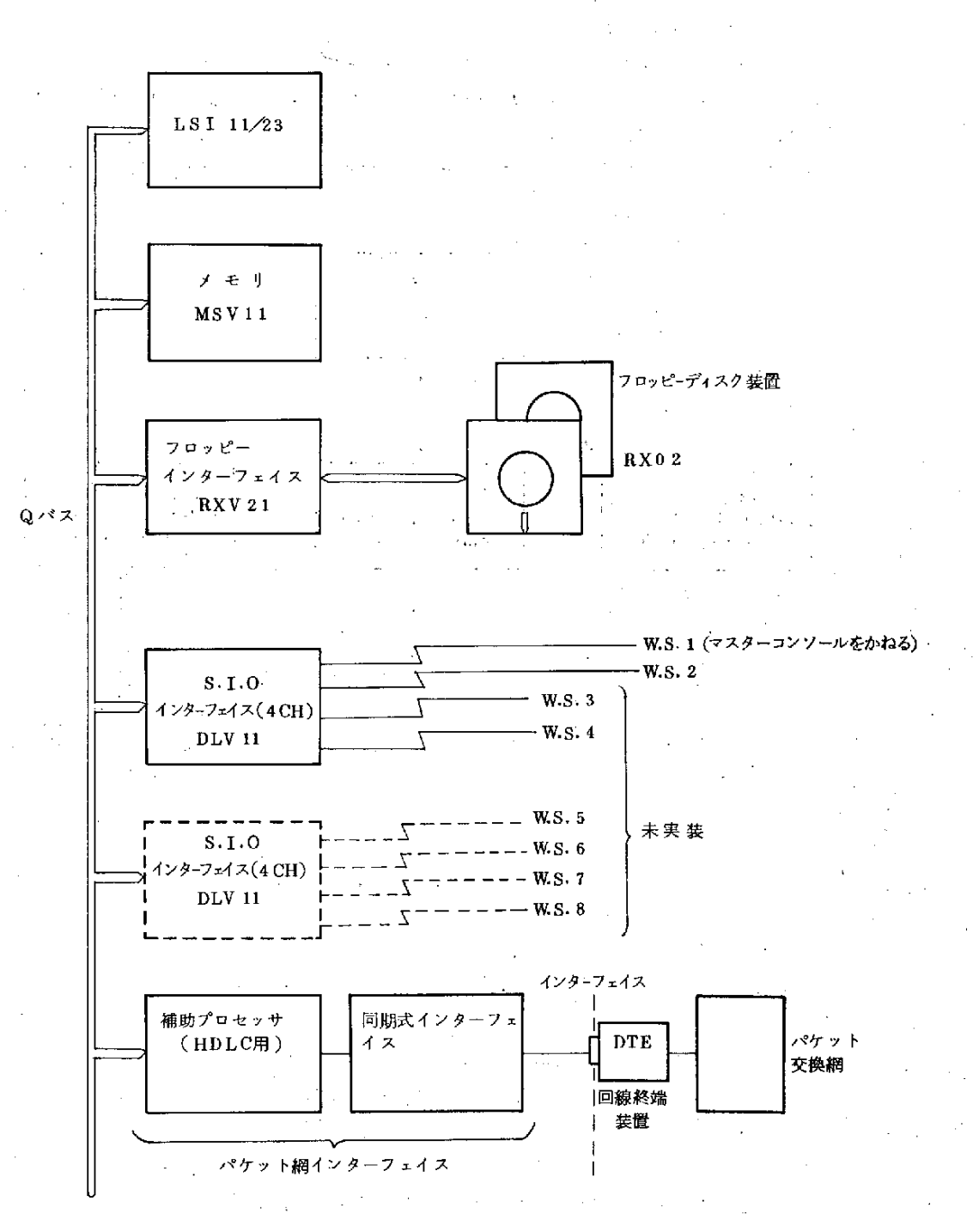

 $-3-$ 

1.3 ソフトウェア

(1) T.C. ソフトウェア概要

本端末機は、ターミナルコントローラ ( T.C.) と C R T キー ボード・ワークステーション ( W.S.)より構成されており、それぞれにソフトウェアを組込むことにより、本パケット交換網汎 用端末機の機能が働く様に設計されている。

 $\vec{v}$ 

T.C側については、機能別に4つのプログラムより構築されており、以下、プログラム別の仕様 について述べる。

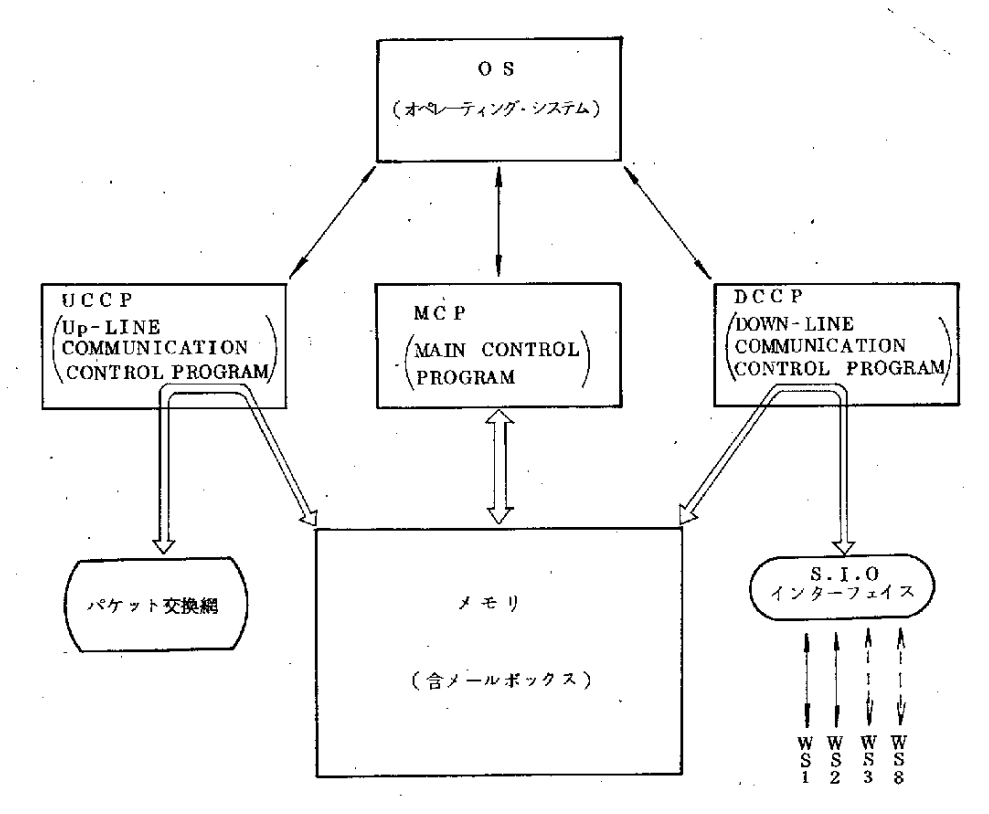

(a) プログラム

OS, MCP, UCCP, DCCPの4つのプログラムより構築される。  $(b)$   $O S$ 

システム全体の制御を行いMCP, UCCP, DCCPへの制御の受渡を管理する。 LSI11/23には安定した既存のOS(RSX-11M)があり、それを使用した。

(c)  $M C P$ 

OSの管理のもとにUCCP,DCCPとのデータの受渡制御各WSおよびパケット網の状 熊の把握等アプリケーションプログラムの全体管理を行う。

(d)  $UCCP$ 

電電公社 パケット交換網との通信制御を行う。このプログラムを総称してUCCP(UP-LINE COMMUNICATION CONTROL PROGRAM)と呼ぶ。

(e).DCCP

下位のCRTキーボードワークステーション(複数)との通信制御を行う。このプログラムを総 称してDCCP(DOWN-LINE COMMUNICATION CONTROL PROGRAM)と呼ぶ。 (f) データフローとバッファ

パケット網, W/Sよりのデータは一旦メモリ上に読みこまれ,処理するべきモジュールに渡 される。

各モジュールで作成された返答も一旦メモリ上に置かれ、所定のモジュールに渡される。 (2) WSソフトウェア概要

ワークステーションプログラムは、本端末システムに複数台(納入システムでは2台)装備され る,入出力用CRT /キーボードの制御およびこれ から入力されるコマンドの分析,並びにこれらに 附随するワークステーションとしての機能を実行させるプログラムである。

WSプログラムは、大別すれば2個のモジュールにより構成される。プログラム本体部分とT.C. との通信を実行するプログラムである。 開発言語としては前者はBASICを,後都はASSEMBLERを使 用 した。

WSプログラムは、TC側フロッピーディスク上に格納されており、WS立ち上げ時にWSから の要求でT.Cから送り込まれて稼動する。

一5一

2. オペレーションの概要

2.1 T.C.のイニシャライズとリンクレベルの確立 ·

T.Cは Power On してIPL手順実行後プログラムをロード、実行することにより稼動状態とな る。(IPL手順はオペレーション方法のところに記載)

T.C.プログラムが稼動状態となれば直ちに U.P.-Line 側の回線に対して、 リングレベルの通信 リンクの確立を行ない Stand - by する。 ただし, この時点では Doun - Line 側の各W.S.とは,論 ·理的には接続されていない。

## 2.2 ワークステーション (W.S.) とマスターステーション (M.S.)

ワークステーションは電源立ち上げ後, T.C. 側のフロッピーディスクからT.C. -W.S. 間接続ケ ーブル経由でブログラムを読み込み,稼動する。W.S. のうち T.C. のDown Line ポート1に接続 されるW.S. はマスターステーション (M.S. と略す)の働きをもつ。

M.S. は他の各W.S. と同様の働きをもつ他, M.S.のみが許される特殊なコマンドの受入およびその 実行をさせることができる。

M.S. は他の各W.S. と同様に,最初はT.C.への接続コマンドによりT.C.と論理的に接続された 状態となり、以後他のコマンドの入力が可能となる。

2.5 W.S. のキーボードとファンクションキー

 $W.S.$  キーボードのキー配列は下図の如くである。最上段の5個のキー(\_\_(\_\_\_\_+\_\_\_) ~  $(f \cdot 5$ )) はファンクション・キーであり、シフトキーとの組合せにより合計 10種のプログラム•ファンクシ ョン・入力が可能である。本システムではファンクション・キーを各種コマンドの入力用に使用し ている。以下各ファンクション・キーに関し

- シフトキーを押さない場合 (f • 1) から (f • 5) キーと呼び シフトキーを押した場合 (f • 6) から (f • 10) キーと呼ぶ。

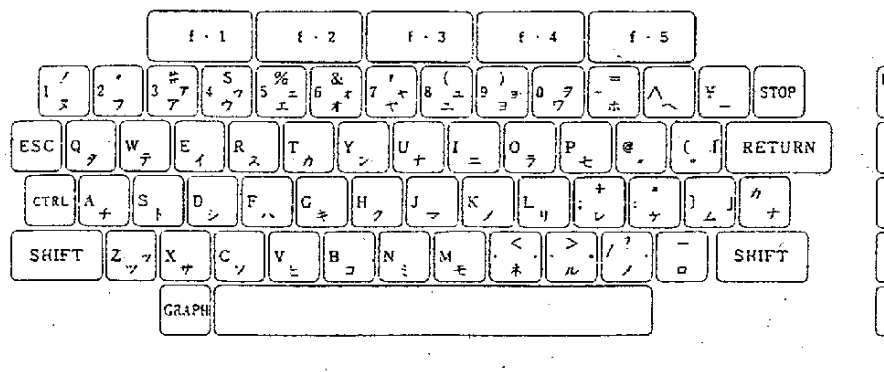

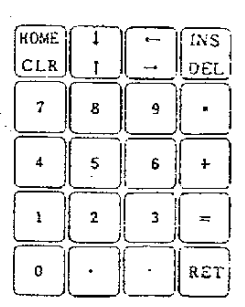

キーの配列

一6一

次項で述べる様にファンクション (つまりコマンド)の内容は、スクリーンの最後段 (第25行目) に、それぞれのキーに対応して常に表示される。

 $\mathcal{L}_{\text{max}}$  and  $\mathcal{L}_{\text{max}}$  and  $\mathcal{L}_{\text{max}}$  and  $\mathcal{L}_{\text{max}}$ 

#### 2.4 W.S. スクリーンの使用方法

W.S. スクリーンの表示容量は40(文字/行)×25(行)=1000(文字)である。第25行目 は下図の如く、ファンクションキーの内容 ( コマンド) がリバース表示される。

従って,第1行から第24行間が送信,受信情報。エラー,インプットしたコマンド等の表示域と して使用される。

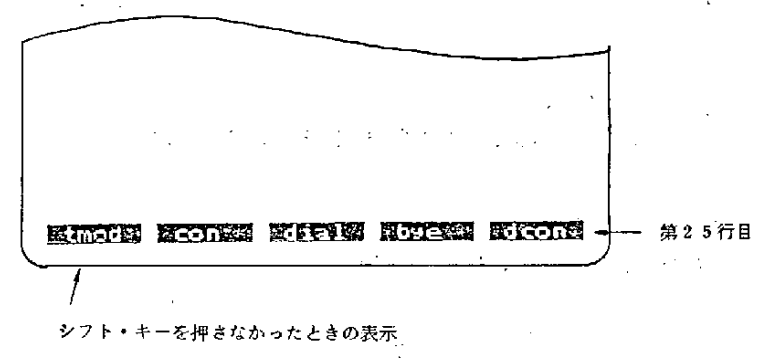

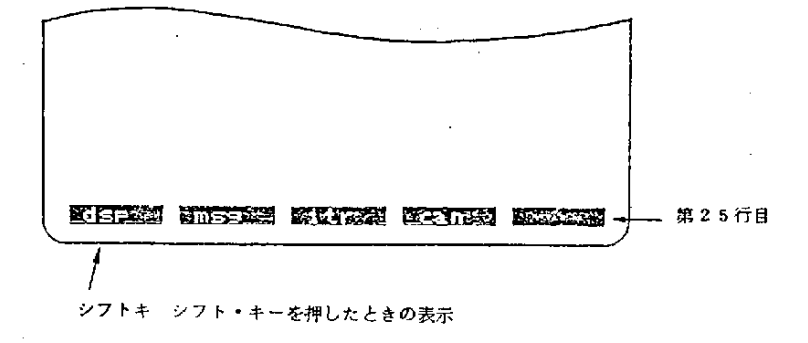

ディスプレー画面を使用する際,下記の2種類のモードが選択できる。 ( ターミナル・モード (TMOD) コマンド により変更可能)

(1)  $3 - 5 + 1 + 5 = 11$ 

画面全体を単純なスクロール・アップ方式で使用するモード。このモードにおいては、第1行~ 第24行間で送・受信データ,エラー,インフットしたコマンド等がすべて発生順に併合された形で 各1行づつ (1行に収まり切らないテキストは2行, 3行と必要を行数占める)表示される。画面 は上にスクロールアップする。

一7一

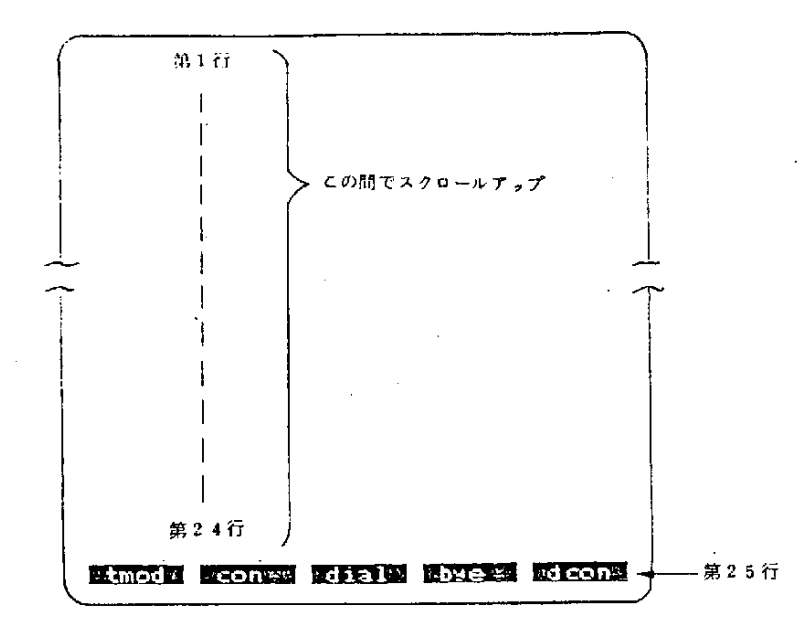

 $\mathbb{R}^{1,2}$ 

(2) ターミナル・モード2

画面を下図の様に行グループで分割して使用するモード。

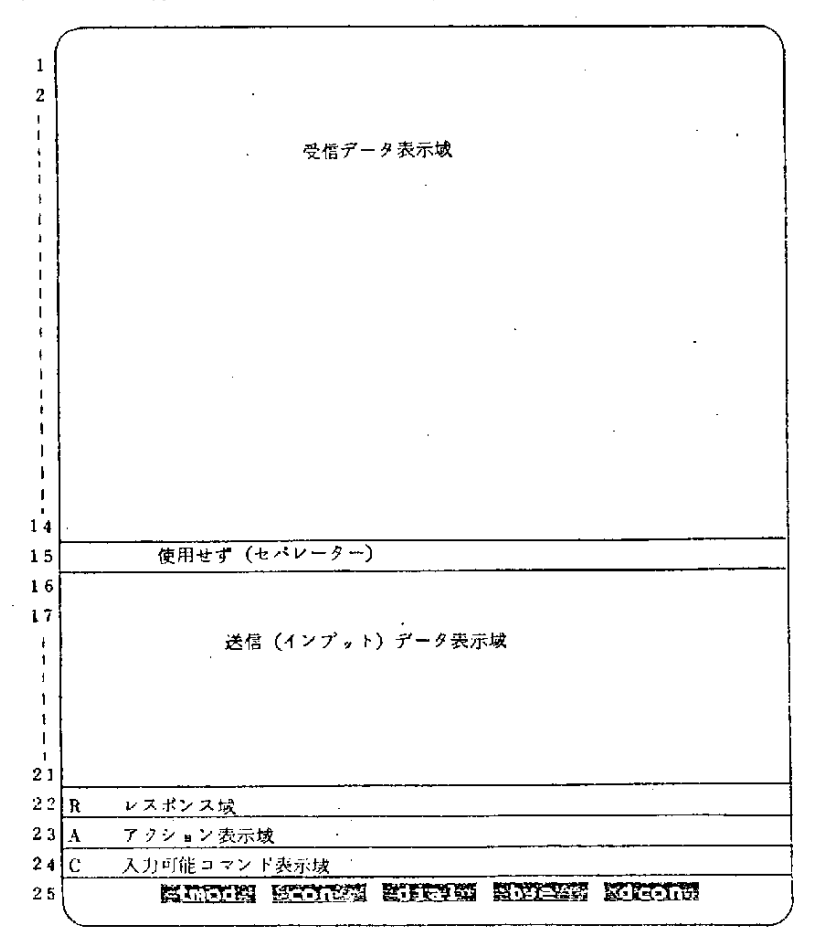

 $= 8 \, \div$ 

各領域の説明

 $($ 行)

(1~14) 受信データ表示域

ホスト・コンピュータからの受信データが表示される。

デ ー タは 1 ~ 14 行間 で ス ク ロ ー ル ア ッ プ 方式 で表示 され る。

(15 ) セパレーター行 この行は使用しない。上段の受信データ表示部と,下段の送信データ表示部の

区切りを明確にするために置かれる。

(16~21) 送信データ表示域

オペレータが入力したコマンド,ホストへ送信するデータ等が表示される。 データは 16 ~ 21 行間でスクロールアップ方式で表示される。

(22) レスポンス表示域 コマンドに対するエラー表示等を行なう。  $1$  桁目に "B " が常に表示され,23桁目から内容が表示される。

( 23 ) アクション表示域

次に取るべきアクションにつきプロント文を表示する。

1桁目は常に"A "が表示され, 3桁目から内容が表示される。

( 24 ) 入力可能 コマンド表示域

次に入力可能なコマンドを表示する。

1桁目は常に \* C \* が表示され, 3桁目から内容が表示される。

上記のように,CRT画面の使用方法には2種あり,各データの表示される位置は異なるが,表 示される各種情報の表示タイミングおよび内容は原則として同じである。

#### 2.5 各コマンドの概要

- (1) TMODコマンド (Terminal Mode 変更:  $(f \cdot 1)$  キー) スクリーンの使用方法につき, Terminal Mode 1 および2の設定, 変更を行う。
- (2)  $\text{CON} \rightarrow \text{V} \times \text{V}$  ( Connect :  $(f \cdot 2) \rightarrow -)$

W.S. をT.C. に論理的に接続された状態とする。以後、他の一般のコマンドの入力が可能となる。 (3)  $DIAL = \forall Y \land (Dial : (f \cdot 3) \neq -)$ 

本コマンドによりダイヤル先メニューを表示する。オペレータが相手先を選択すると、T.Cはパ ケット網に対し、ダイヤリングパケットを送出し、接続手続きを行う。ダイヤリングが成功すれば、 相手側DTEと当該WS.間で1本の論理チャネル (セッション)が確立され,通信が可能となる。 (4) BYEコマンド(Good - Bye:  $(f \cdot 4)$  + -)

通信終了後, このコマンドの入力によりセッションが解放される。BYEコマンド実行移もW.S. と T.C.間の Connect 状態は継続されるのでそのま A 再度DIALコマンドを入力することができる。 (5) DCONコマンド (Disconnect:  $(f \cdot 5)$  +-) 本 コ マ ン ド の 入 力 に よ り W.S. と T.C. の 論 理 的 接続 状 態 が 解 除 さ れ る。

- (6)  $DSP = \forall y \in (D \text{isplay}: (f \cdot 6) \neq -)$ M.S. 画面に各W.S. の Connection, Session の状況を表示する。
- (7)  $MSG = \neg \lor F$  (Message:  $\left( f \cdot 7 \right) \cdot \neg + -$ ) W.S. 間同志 でメッセージ交換する。
- (8) INTコマンド(Interrupt:  $(1 \cdot 8)$  キー) 現在確立中のセッションを強制中断する。
- (9)  $C \text{AN}$   $\exists \forall y \in C$  oncel:  $(f \cdot 9) \neq -1$

強制的にDisconnect 状態とする。

(10) C A N n コマンド ( .Cance1 : ( f • 10) ・ キ ー と 通 常 キ ー ボ ー ド入力 ¨

M.S. から他のW.S. を強制的にDisconnect 状態とする。

(注)

the contract of the contract of the contract of

 $\sim 1000$  km  $^{-1}$ 

 $\sim 100$  km

Superior Service

コマンドには、通常のW.S.から入力可能なものとM.S.のみしか入力できない特権コマン ドが あ る。

2.6 会計および統計データの収集について みちょう

T.C. は稼動 中, 下記の情報をフロッピーディスク上に蓄積する。

 $\sim 100$  km s  $^{-1}$ 

① 各W.S. のT.C. への Connect 時間 (CON入力時)

② 〃 〃 か らのDisconneCt時 間(DCON入 力時)

3) 各W.S. のセッション確立時間,相手先 ゴード (DIAL入力時)

 $\mathcal{L}^{\text{max}}_{\text{max}}$  , where  $\mathcal{L}^{\text{max}}_{\text{max}}$ ッ ション解除時間 ( BYE入力時 )  $\circled{4}$ 

 $\circled{5}$ ッ ッセッション毎における送信パケット数

 $\circled{6}$  $\overline{u}$ 送信 バイト数  $\boldsymbol{\theta}$ 受信 パケット数  $(7)$  $\mathcal{M}^{\text{max}}$  $\mathcal{U}^{\pm}$ 

 $(8)$ 〃 → │ → │ 〃 │ │ 受信 ペイ ト数

マスター端末は、業務終了後上記情報をエディッドして各種の会計および統計アウトプットを画 面に表示する。また、業務実行中にもこれらの情報にアクセスして、現在の稼動状況等を照会、表 示す ることがで きる。 :・ … '

 $\label{eq:2} \frac{1}{2}\left(\frac{1}{2}\right)^{2} \frac{1}{2}\left(\frac{1}{2}\right)^{2} \frac{1}{2}\left(\frac{1}{2}\right)^{2}$ 

 $\mathcal{A}(\mathcal{A})$  and  $\mathcal{A}(\mathcal{A})$  and  $\mathcal{A}(\mathcal{A})$ 

 $\sim 10^{-11}$ 

 $\sim 10^{11}$  km s  $^{-1}$ 

 $\sim 10^{11}$  m  $^{-1}$ 

 $\sim$   $\sim$ 

 $\sim$  1  $\sim$ 

 $\sim$   $\sim$ 

 $-10-$ 

 $\sim 100$ 

- 3. オペレーション方法
- ろ,1 全 般 的 な 手 順
	- (1)通 信準 備
		- (a) T.C. のイニシァライズ (IPL手順)
			- ①T.C.の フ ロ ッピ ーデ ィスク ・ドライ ブ0に システ ム デ ィス ケ ッ トを,ド ライ ブ1に プ ログ ラ ムディスケットを入れ, Power On する。
			- ② T.C.のRESTART SWITCHセットする。 <sup>\*</sup> START \* と出るのでDY B と返答 (Bはリターンキー) ( ディスケット・システムの意味 )
			- 3 "Enter Today's Date \* と出るので dd - mmm - yy (B)の形式で本日の日付を入力 mmmは3桁の英字月

(例: JAN, FEB, MAR, …………)

- (4) "Enter Current Time "と出るので hh:mm:ss Bの形式で現時間を入れる。
- ⑤RUN PT160⑬(PT160と い う名 の プ ログ ラ ムの実 行)

以上により T.C. のイニシァライズが完了する。

(b) W.S. のイニシァライズ

- ①M.S. tsよ び他 のW.S.のCRTお よ びキ ーボ ー ド'のPower SwitchをOnと す る。 BASICがスタートした表示および"OK"が出るので
- **② mon B と入力する。(モニター 使用)** \*が表示されるので
- **③ G600 B と入力する。(6600番地への強制 Branch)** 画面に下記表示が出て、プログラムをT.C. のフロッピーから呼び出し中であることを示す。

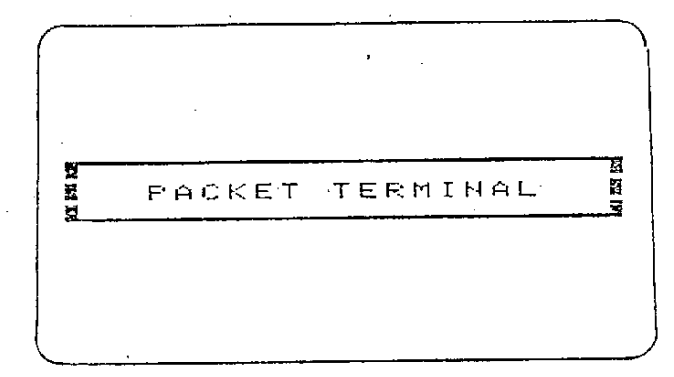

受信が終了すれば、プログラムが自動的に実行され、下記表示されると同時にコマンド入 力が可能となる。

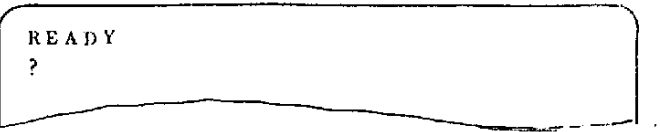

④Terminal Modeの 選択

上記③が終了し, READYが表示された時点では Terminal Mode 1となっている。 Terminal Mode 1で使用するばあいには、このまま次のステップに移る。

Terminal Mode 2 で使用する場合には、TMODコマンドによりモード変更を行う。 ⊂ 三⊃ キ ーを使 用 して ・ マン ド入 力す る。

tmod  $2 \oplus$ └━ 通常キ−ボ−ドから入力<br>━ この部分は (f • 1)キ−から入力

⑤MS.の コネ ク シ ョン

(f • 2) キ ー押下により, CONコマンドを入力する。OKが返ればコネクション成立 を示す。

⑥W.S.の コ ネク シ ョン

M.S. 以外のW.S. も上記と同様手続によりコネクションまでを行う。(ただし,MS.のコ ネクション確立後でなければ、他のW.S.からのCONコマンド入力は受付けられない。) 以上により、通信準備が完了する。

M.S. のみで通信する場合には6の手順は不要である。

(2) 通信方法

下記の通信手順はM.S., W.S. 共通である。

① ダ イ ヤ リング

(f • 3) キーよりDIALコマンドを入力すると,下例に示す画面が表示される。

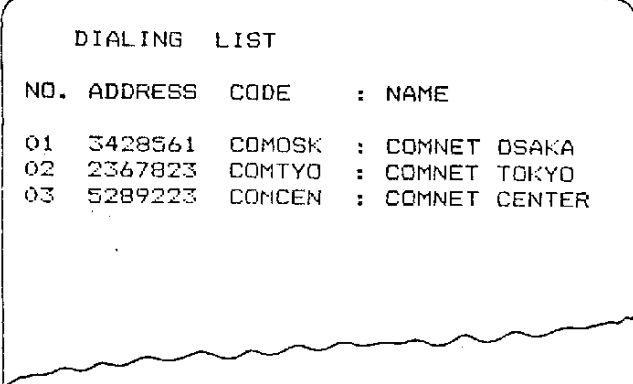

ダイヤルすべき相手先を選び,そのNO(行の一番前の数字)を入力する。 OKが返れば接続完了

 $-12-$ 

② 通信

ホスト・コンピュータのアプリケーションプログラムとの約束に従って交信する。

3 通信終了

(f • 4) キーによりBYEコマンドを入力する。

セッションの切断が正常に実行されれば、今回のセッションに係る統計情報を表示し(下例 参照),最後にOKが表示される。

 $\mathcal{F}^{\text{in}}(\mathcal{F},\mathbf{S})$  , and

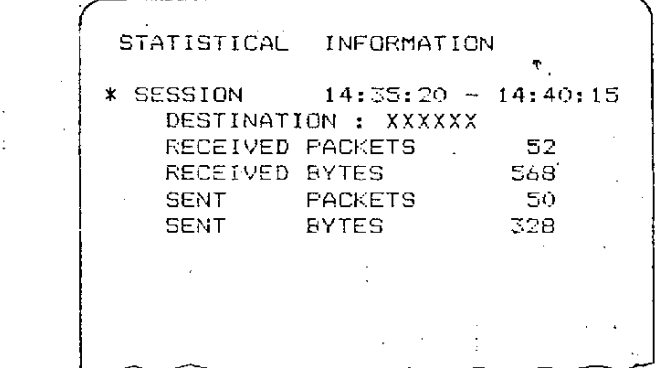

この時点から再度DIALコマンド入力のところに戻ることができる。 (3) 終了手続

- ① DCONコマンドの入力
	- コネクトされている各W.S. から (f 5) キーを使用してDCONコマンドを入力する。
	- このコマンドを入力するときには、当該W.S. はセッション終了中となっていなければならな  $\mathcal{L}_{\alpha}$
	- M.S. からこのコマンドを入力するときには、それに先だって他のW.S. すべてがこのコマン ドを入力してDisconnect 状態となっていなければならない。
	- OKが出れば、当該W.S. はT.C. から論理的に切断されたこととなる。
	- ·M.S. からこのコマンドを入力したときには、T.C. から切断する直前に下例の如き各W.S.毎 の統計情報を画面に表示する。

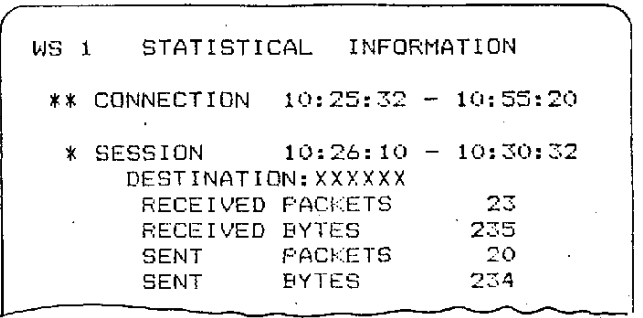

 $-13-$ 

- ② T.C. および各W.S. のPower Off で業務終了
- (1)概 念 図  $\sim 10^{-1}$ w.s.  $T.C.$  $X.25$ HOST Compu- Network  $te<sub>F</sub>$  $W.S.$ **CONNECTION** LINK CON DCON T.C.のシステム立ち上げにより りンク・レベルは自動的に確立される。 1 SESSION DIAL BYE
- 3.2 各種接続コマンドの概念およびインプットするタイミング

- (2) インプットするタイミング
	- (a) M.S. およびW.S. を使用する際には、必ず先 ず最初にCONコマンドを入力し、TCへの論 理的な接続状態となっていなければ ならない。即ち, W.S. がセッション確立するときは, その W.S. は CONNECT 状態でなければならない。
	- (b) M.S. 以外のW.S. がCONコマンドを入力するときは、M.S. がすでに CONNECT状態とな っていなければならない。
	- (c) M.S. が DCONコマン ドを入 力するときには、それに先だって他のW.S. のすべてがこの コマンドを入力して、終了手続きが完了していなければならない。
	- (d) 各種状況条件におけるコマンド入力可否一覧表

 $-14-$ 

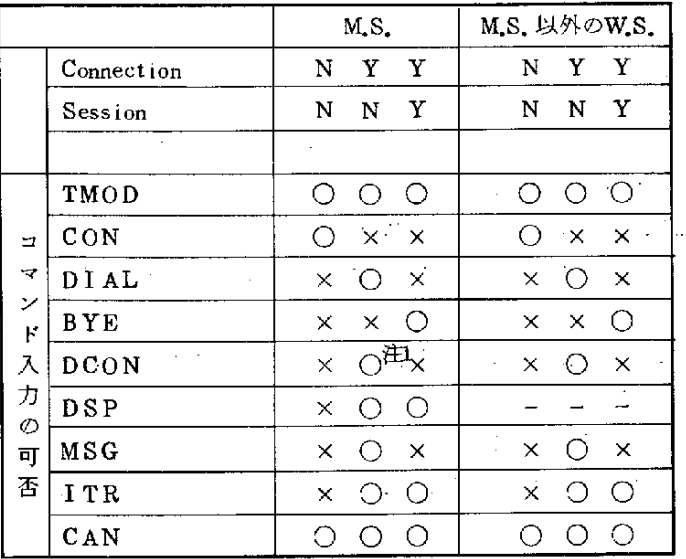

注1 W.S. のDisconnect 終了後

凡例:〇 入力可 (1)

 $\times$ - 〃 不可

> W.S. ではそもそもこのコマンドは入力でき ない。

(e) 各種接続コマンドをインプットするタイミング図

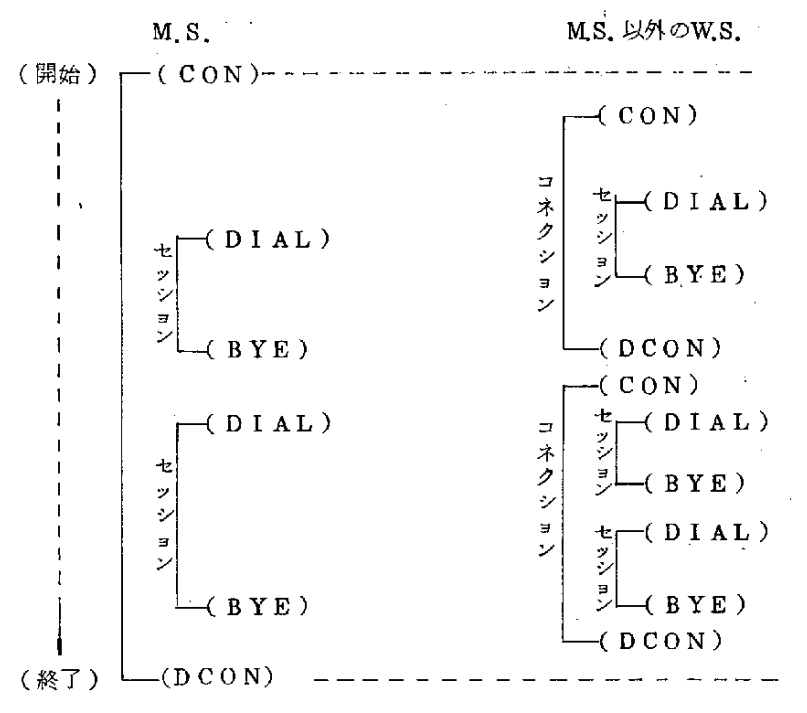

 $-15-$ 

3.3 特殊なオペレーションの方法

(1) インタラプトとキャンセル

(a) インタラブト

N

(f • 8) キー押下によりINT( インタラプト) コマンドを入力すれば, 現在確立中のセ ッションを強制的に解除することができる。

本コマンドは2回つづけて入力しなければ実行されない。

コマンド入力時点でセッションが確立されていたならば、セッションの統計情報はBYEコ マンド入力時と同様に表示される。

本コマンドが実行された後は、T.C., W.S. ともセッションは解除状態, コネクションは確 立された状態である。

ホスト・コンピュータ側でエンドレス・ループとなったときの打ち切りや、ホスト側の処理 が相当長時間となる業務でホストへの依頼後途中で業務を打ち切りたい時等に本コマンドを用 い るo

(b) キ ャ ンセル

(f • 9) キー押下によりCAN(キャンセル)コマンドを入力すれば、そのWSに係る関 係をT.C., W.S. 双方とも(もし, セッションが確立中であれば, それを先に解除し)強制的 va Disconnect状 態 とな る。

本コマンドは、2回 つづけ て入力 しなければ実行されない。

(2) W.S. 間のメッセージ交換

W.S. 間はメールボックスを経由して, メッセージのやりとりができる。

(f • 7 )キーを使用 して下記 タイプのコマンドを入力する。

コマン ド形態

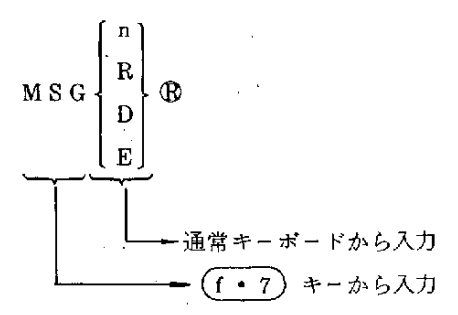

(a) メッセージの送信 .

MSGnコマンド入力

nは送信相手先W.S. K

OKが返れば

メッセージを必要な数だけインブットする。

メッセージインプットが終れば

 $-16-$ 

MSGEコマンドを入力する。

\* OK \* が返ればメッセージ送信終了。

(b) 受信メッセージ有無の照会

MSGDコマンド入力

結果は下記のどちらがで表示される。

 $\mathcal{H}_{\mathrm{max}}$  $\Gamma Y E S$ 

 $\ln$ 

(c) 受信 メッセージの取出し

MSGRコマンド入力

受信テキストがディスプレイに表示される。

 $\ddot{\phantom{a}}$ 

画面にスクロールアップ方式で表示され,

スペースパー押下により表示が一時停止する。

再度スペースバー押下により表示が再開する。

これ は繰 り返 しが 可能 で あ る。

ÿ

## 4. ステータス情報、統計情報の表示

#### 4.1 ステータス情報の表示

M.S. は (f · 6) キーを押下して、DSP (Display) コマンドを入力することにより, 各W.S. の稼動状況 ( Connection 及び Session の状況 ) を照会することができる。(下例参照)

**Contractor** 

state of the control

 $\chi_{\rm{eff}}=0.1$ 

 $\label{eq:2.1} \frac{1}{\sqrt{2}}\int_{\mathbb{R}^3} \frac{1}{\sqrt{2}}\left(\frac{1}{\sqrt{2}}\right)^2\left(\frac{1}{\sqrt{2}}\right)^2\left(\frac{1}{\sqrt{2}}\right)^2\left(\frac{1}{\sqrt{2}}\right)^2.$ 

本コマンドはMS. のみに許される特権コマンドであるので、他のWS. から入力しても受付けら

れない。

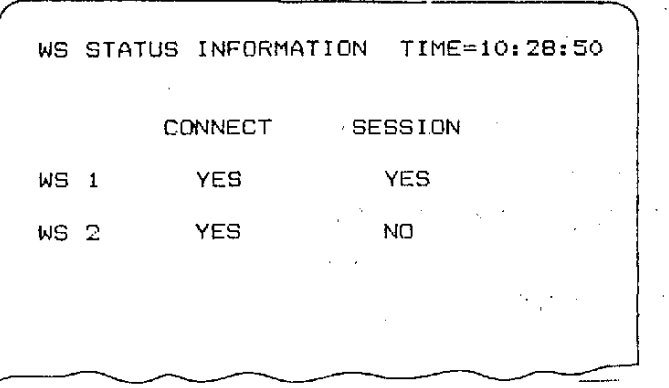

#### ステータス情報表示例

4.2 統計情報の表示

(1) セッション終了時の表示

各WSがホスト・コンピュータと通信した後、BYEコマンドを入力してセッションを解放し た時、そのW.S. には下例の様な統計情報が画面上に表示される。

表示内容

セッション確立時間

〃 解除時間

ダイヤルした相手先 受信パケット数 受信バイト数 送信パケット数 送信バイト数

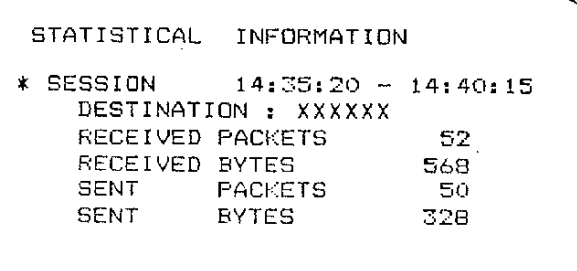

セッション終了時の統計情報表示例

 $-18-$ 

(2) 各W.S. 毎の統計情報の表示

業務終了後MS. からDCONコマンドを入力し、T.C. からMS. を切り離すとき, 下例の様な各 M.S. 毎の統計情報をM.S. 画面に表示する。

表示は各W.S. 毎で内容は下記項目である。

- (1) コネクション開始時間
- 
- 、 ③ セッション開始時間
	- 4 / 終了時間
	- 5 受信パケット数
	- 6 受信バイト数
	- ⑦ 送信パケット数 ……
		- 8 送信バイト数

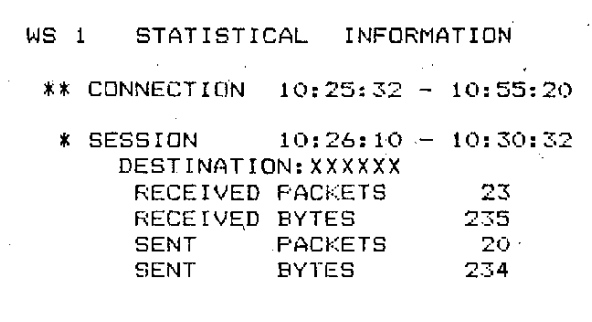

W.S. 毎の統計情報の表示例

## 5. 各コマンド詳説

- コマンドは第1文字目にコマンド指示文字が入り、第2文字目以後にコマンドとそのオペランド等 が入る。

フォーマットは下記の如くである。

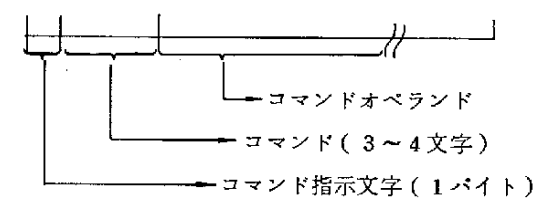

第1文字目のコマンド指示文字は通常のキーボードからは入力できない文字(16進"FA")であ  $\mathcal{L}_{\mathbf{0}}$ 

コマンドはファンクションキー中に登録されているので( $(f - 1) \sim (f - 9)$ ) 一般にはファ ンクションキーを使用して入力する。

コマンド指示文字のみは (f · 10) に登録されているので、まず最初に (f · 10) キーを押下して 1文字入力し、次にキーボードからコマンド入力する事も可能である。

コマンドは大文字又は小文字どちらを入力してもよい。ただし、1コマンド中に大・小文字を混合 させてはならない。

各コマンドとファンクションキーの対応及び以降に記載する各コマンドの詳細説明頁を以下に記 す。

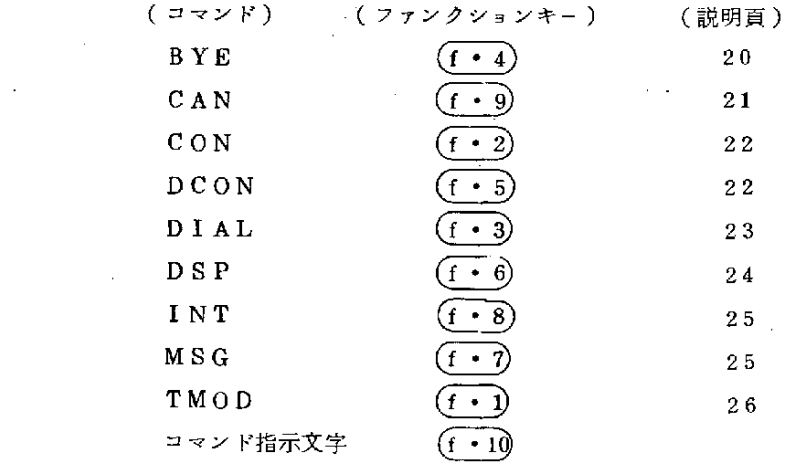

(1)  $B Y E = \forall Y Y (Good - Bye)$ 

(f • 4) キーを用いて入力する。

〈機 能〉

-ホスト・コンピュータならびに網に対して指示を出し、現在確立中のセッションをノーマ ル解除する。

〈返 答 〉 一 ,

o

 $\Omega$   $\Omega$  K

BYEコマンドが成功し、セッションが解放された。

OKが出る直前に、下例の様な今回完了したセッションに関する統計情報を当該W.S.に表 示する。

 $\bar{z}$ 

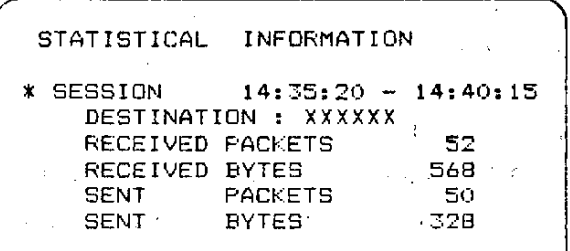

②ILLEGAL BYE COMMAND

セッション確立中でないのにBYEコマンドが入って来た。

③WS NOT CONNECTED

WSが 現 在COnnect状 態 で ない。. '

 $(2)$  CANコマンド (Cancel)

⊂ 三)キ ーを用 いて入力する。

本コマンドは2回続けて入力しなければ実行されない。

〈機 能〉

そのWSに係る関係をT.C., W.S. 双方とも(もし, セッションが確立中であればそれを 先に解除し)強制的にDisconnect 状態とする。

本コマンドはホスト・コンピュータと交信中,異常事態等が発生し,ホスト・コンピュー タ,T.C. WSの3著 聞 で状態 のずれ が生 じた と き3者 を一 度原 点 に戻 す と き等 に使 用 す る。

<返・答>

"OK"

(3)  $CAN_n = \forall y \land (CancelWS_n)$ 

(f • 10) キ – を用 いて コマン ド指示文 字を入力し, つづい て通常 キ ー ボ ー ド か ら コ マ ン ド 及び コマンド・オペランドを入力する。(本コマンドはファンクションキーに無い)

〈機 能>

M.S.から他のW.S.を強制的にDisconnect 状態とする。そのW.S.が現在, セッション確立

中であってもこれをまず解除し、つづいてDisconnect してしまう。

通常, W.S.側の操作者がDisconnect を忘れている様な場合に, M.S. 側からこれをおこな うために使用するコマンドである。

n は Disconnect すべきW.S. No であり数字入力する。

#### 〈 返 答〉

①'"OK"

CAN n コマンドが完了した。

(4)  $\text{CONIV}$  (Connect)

$$
(f \cdot 2) \text{ +} - \text{を用いて入力する。
$$

<機 能>

- ・ W.S.を論理的にT.C.に接続する。
- M.S以外のW.S.はM.S.がConnect された状態になっていなければ受付けられない。
- TMODコマンド及びCANコマンド以外のコマンドは、そのWSが接続状態となってい なければ受付けられない。通常W.S.の電源立ち上げ後まずこのコマンドを入力して使用する。

〈 返 答〉

 $\Omega$  OK

CONコマンドが成功し Connect 状態となった。

- ②WS ALREADY CONNECTED このWSはもうすでに Connect 状態となっている。
- ③COMMAND IWALID

コマンドのスペルが間違えている。

④MS NOT CONNECTED

マスター・ステーションが未だ接続状態となっていない。

(5)  $D \text{CON} \rightarrow \rightarrow \rightarrow \rightarrow (D \text{isconnect})$ 

(f • 5) キーを使用して入力する。

#### 〈機 能 〉

- WSをTCから論理的に切り離す。
- MSからこのコマンドを入力したときには,下例に示す各WSの統計情報を画面に表示す

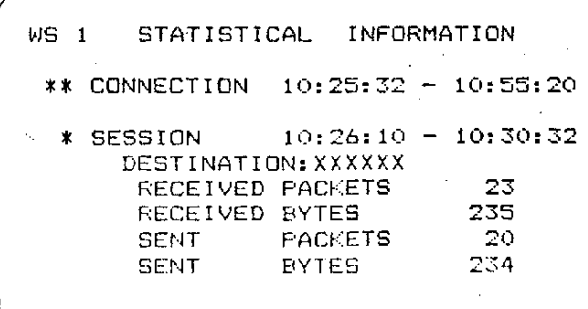

 $50^{\circ}$ 

• この接続中にセッション確立が何度も行なわれた場合には(スペースパー)押下により1 つづつ下記例の部分が表示される。

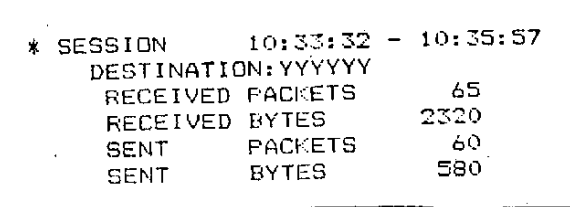

<コマンド入力の条件>

MS以外のWSはConnect中で、セッション解除中であればいつでもこのコマンドを入力 できる。

しかし、MSは他のWSがすべてDisconnect 中となっていなければこのコマンドを入力で きない。

- <返答>
	- $\Omega$  OK

コマンドが実行されDisconnect 状態となった。

2 NOW COMMUNICATING, COMMAND IGNORED コマンドを入力したが現在通信中(セッション確立中)であるのでコマンドを無視した。

3 OTHER WS CONNECTED.

他のWSでまだConnect された状態のものがあるのに、MSがDisconnect しようとした。

4) WS NOT CONNECTED

もうすでにDisconnect されている。

(6) COMMAND INVALID

コマンドのスペルが間違えている。

 $(6)$  DIAL $\exists \forall Y$ K(Dial)

(f • 3) キーを用いて入力する。

<機能>

ホストコンピュータ側にダイヤルし、セッションを確立する。

<オペレーション方法>

(f • 3) キー押下により本コマンドを入力すれば、下例の様なダイヤル・リストが表示 される。

通信相手先を選びそのKa (一番前のシーケンスKa)を入力する。これによりTCはパケッ ト網に対し、ダイヤリング手続を行う。

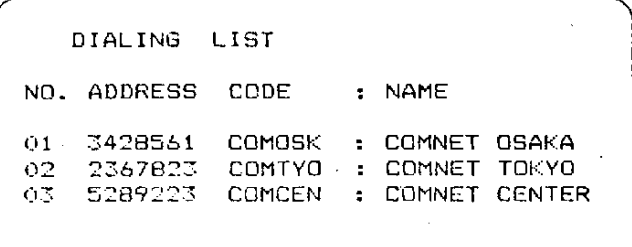

o

上記のリストが表示された時点で、このコマンド自体を取消したい部分は"0\*を入力す  $50$ 

答>

 $\Omega$  OK

Dial が首尾よく成功し、セッションが確立した。

- $\mathcal{L}^{\text{max}}_{\text{max}}$  and  $\mathcal{L}^{\text{max}}_{\text{max}}$  $\circledcirc$  DIALING FAULT( $\times \times$ ) ダイヤル を試み た がつ な が ら な か っ た。(××)はその原因。
- INVALID RESPONSE

返答したものが数字でない又は限度外の数字である。

- NOW COMMUNICATING, COMMAND IGNO 現在このWSは通信でありダイヤルできない。
- WS NOT CONNECTED 現在WSがConnect された状態でない。
- $6$  COMMAND INVALID

コマンドのスペルが間違っている。

(7)  $D SP = \forall y \in (Display Status)$ 

```
(f \cdot 6) キーを用いて入力する。
```
#### 〈 機 能 〉

現在の各WSの状態(コネクション及びセッション)がMSの画面上に表示される。 本コマンドはMSからのみ入力可能であり、他のWSからは入力できない。

- 〈返 答〉
	- ① コマンドが正常に受付けられれば,下例のような情報が表示され,最後に"OK"が出る。

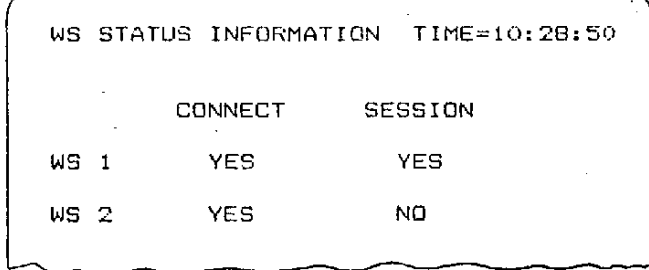

 $-24-$ 

- ②ILLEGAL DSP COMMAND  $\mathcal{L}(\mathbf{V})$  and  $\mathcal{L}(\mathbf{V})$  and  $\mathcal{L}(\mathbf{V})$ MS以外のWSから、DSPコマンドが入力された。 **Carl Carl**
- ③WS NOT CONNECTED . ・ 、 現在 Connect 状態ではない。
- (8) INTコマンド (Interrupt)
	- ⊂ 三 夏)キ ーを用 いて入力す る。 ・ . 1\_ ・
	- 本コマンドはつづけて2回入力しなければ実行されない。
	- 〈機 能〉 .、

現在確立中のセッションを強制的に解除する。

ホスト・コンピュータ側でエンドレス・ループとなったときの打ち切りや,ホスト側の処 理が相当長時間となる業務で、ホストへの依頼後途中での業務の打ち切り等が本コマンドで 可能 である。 : ... .\

 $\mathcal{A}^{\text{max}}_{\text{max}}$ 

 $\sim 100$ 

 $\mathcal{A}^{\mathcal{A}}$  and  $\mathcal{A}^{\mathcal{A}}$  and  $\mathcal{A}^{\mathcal{A}}$ 

**Contract Contract** 

本コマンドが実行された後、このW.Sはセッションは解除状態、コネクションは確立状態 となる。  $\mathcal{L}^{(1)}$  and  $\mathcal{L}^{(2)}$  and  $\mathcal{L}^{(1)}$  and  $\mathcal{L}^{(2)}$  and  $\mathcal{L}^{(3)}$ 

- 〈 返 答 〉 ,. , . 、、
	- ① 本 コマ ン ドが正 常 に受 付 け られた と きは,BYEコ マ ン ド入 力時 と同 様 の統計 情 報 を表 示 し, 最後にOKが出る。

 $\Delta \sim 10^7$ 

② ILLEGAL INT COMMAND

もうすでにセッションは解除されている。

- (9)  $M S G = \forall Y \land (Message)$ 
	- (f 7) キーを利用して入力する。
	- 〈機 能〉

Saturnal de

 $\ddot{\phantom{a}}$ 

本端末システムのTCに接続されているWS間でメッセージのやりとりをおこなう。

 $\omega_{\rm c} \sim \omega_{\rm c}$ 

メ ・セージはメー・レ・ボ・クス経 由斌 である・ . 、;,

<オペレーション方法>

本コマンドを入力するときは、そのW.S.は Connect 状態、セッションは解除状態となって いなければならない。

\n
$$
\begin{array}{r}\n (f \cdot 7) \div - \circ (\# \cup \tau, \quad \text{F} \mathbb{E} \mathcal{S} \wedge \mathcal{I} \mathcal{O} \supset \neg \mathcal{V} \mathcal{V} \mathcal{S} \mathcal{O} \\
\hline\n \end{array}
$$
\n

\n\n $\begin{array}{r}\n N \cup S \cup \begin{bmatrix}\n N \\
R \\
D \\
E\n \end{bmatrix} \oplus \\
M \cup \begin{array}{r}\n E \\
E\n \end{array}\n \end{array}$ \n

\n\n $\begin{array}{r}\n M \cup S \cup \begin{bmatrix}\n N \\
R \\
E\n \end{bmatrix} \oplus \\
\hline\n \end{array}$ \n

\n\n $\begin{array}{r}\n (F \cdot 7) \div - \mathcal{V} \mathcal{O} \mathcal{S} \mathcal{A} \mathcal{I} \\
\hline\n \end{array}$ \n

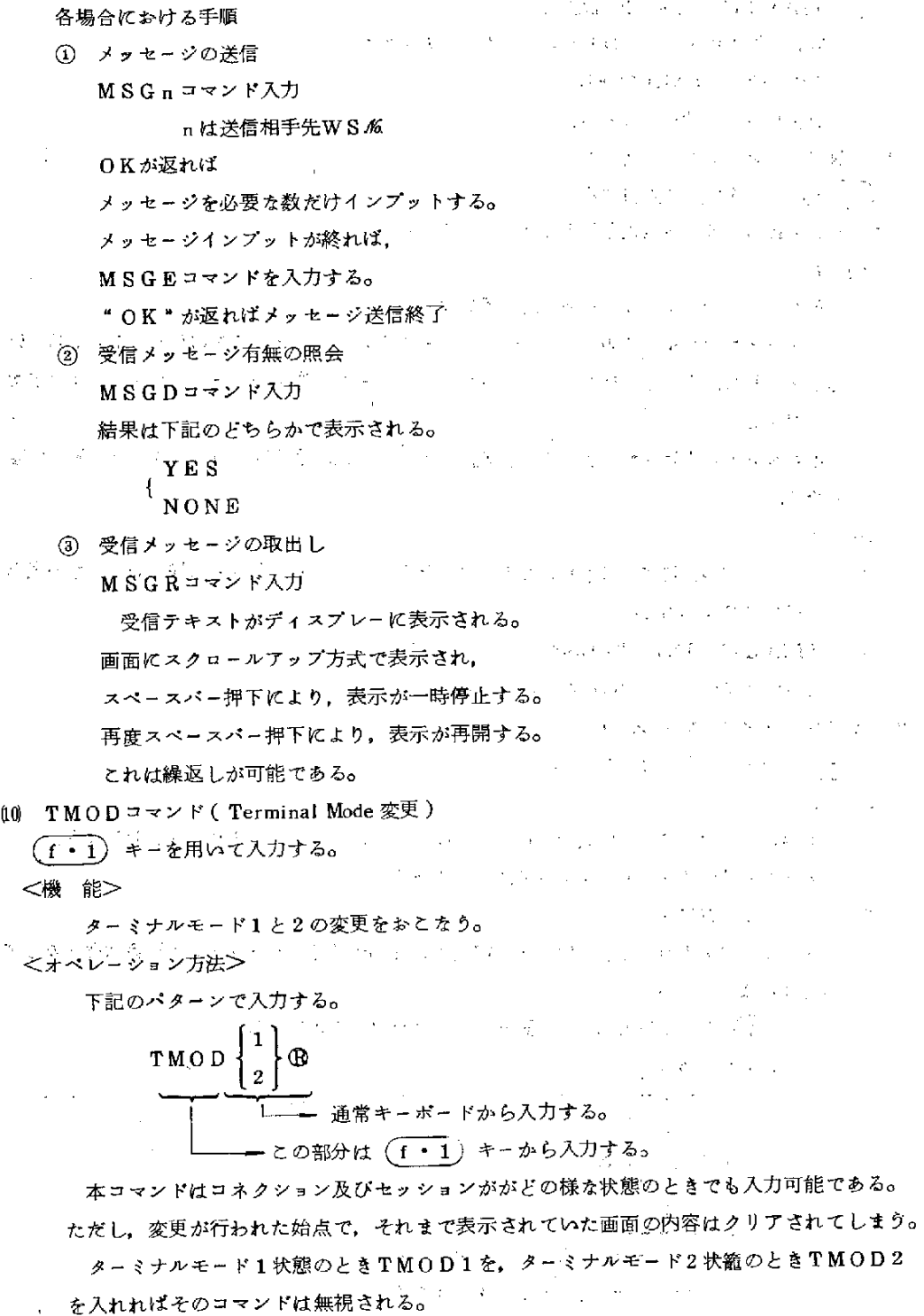

 $\mathbf{r}$ 

晋鵬つ ー

 $-26-$ 

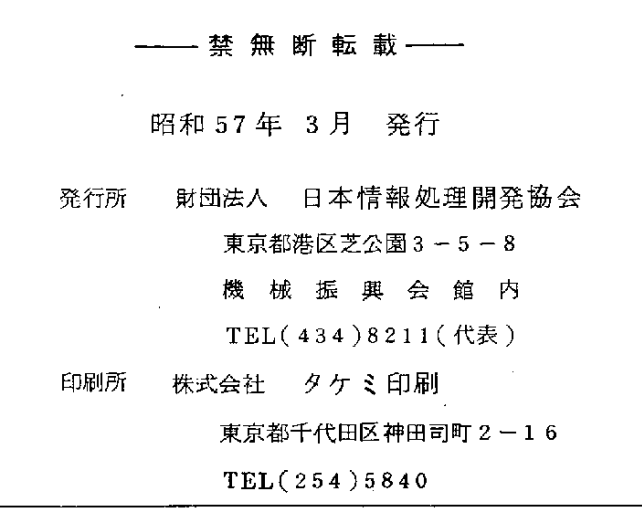

 $\label{eq:2.1} \frac{1}{\sqrt{2}}\left(\frac{1}{\sqrt{2}}\right)^{2} \left(\frac{1}{\sqrt{2}}\right)^{2} \left(\frac{1}{\sqrt{2}}\right)^{2} \left(\frac{1}{\sqrt{2}}\right)^{2} \left(\frac{1}{\sqrt{2}}\right)^{2} \left(\frac{1}{\sqrt{2}}\right)^{2} \left(\frac{1}{\sqrt{2}}\right)^{2} \left(\frac{1}{\sqrt{2}}\right)^{2} \left(\frac{1}{\sqrt{2}}\right)^{2} \left(\frac{1}{\sqrt{2}}\right)^{2} \left(\frac{1}{\sqrt{2}}\right)^{2} \left(\$ 

 $\mathcal{L}^{\text{max}}_{\text{max}}$  , where  $\mathcal{L}^{\text{max}}_{\text{max}}$ 

 $\label{eq:2.1} \mathcal{L}(\mathcal{L}^{\mathcal{L}}_{\mathcal{L}}(\mathcal{L}^{\mathcal{L}}_{\mathcal{L}})) \leq \mathcal{L}(\mathcal{L}^{\mathcal{L}}_{\mathcal{L}}(\mathcal{L}^{\mathcal{L}}_{\mathcal{L}})) \leq \mathcal{L}(\mathcal{L}^{\mathcal{L}}_{\mathcal{L}}(\mathcal{L}^{\mathcal{L}}_{\mathcal{L}})) \leq \mathcal{L}(\mathcal{L}^{\mathcal{L}}_{\mathcal{L}}(\mathcal{L}^{\mathcal{L}}_{\mathcal{L}})) \leq \mathcal{L}(\mathcal{L$ 

 $\frac{1}{2} \sum_{i=1}^n \frac{1}{2} \sum_{j=1}^n \frac{1}{2} \sum_{j=1}^n \frac{1}{2} \sum_{j=1}^n \frac{1}{2} \sum_{j=1}^n \frac{1}{2} \sum_{j=1}^n \frac{1}{2} \sum_{j=1}^n \frac{1}{2} \sum_{j=1}^n \frac{1}{2} \sum_{j=1}^n \frac{1}{2} \sum_{j=1}^n \frac{1}{2} \sum_{j=1}^n \frac{1}{2} \sum_{j=1}^n \frac{1}{2} \sum_{j=1}^n \frac{1}{2} \sum_{j=$ 

 $\label{eq:2} \frac{1}{2} \int_{\mathbb{R}^3} \frac{1}{\sqrt{2}} \, \frac{1}{\sqrt{2}} \, \frac$ 

 $\mathcal{L}^{\mathcal{L}}(\mathcal{L}^{\mathcal{L}})$  and  $\mathcal{L}^{\mathcal{L}}(\mathcal{L}^{\mathcal{L}})$  and  $\mathcal{L}^{\mathcal{L}}(\mathcal{L}^{\mathcal{L}})$  and  $\mathcal{L}^{\mathcal{L}}(\mathcal{L}^{\mathcal{L}})$ 

 $\mathcal{L}(\mathcal{L}(\mathcal{L}))$  . The set of  $\mathcal{L}(\mathcal{L})$ 

 $\mathcal{O}(\mathcal{O}(\log n))$ 

 $\sim 3\%$ 

 $\sim 10^{-10}$ 

 $\frac{5}{15}$ 

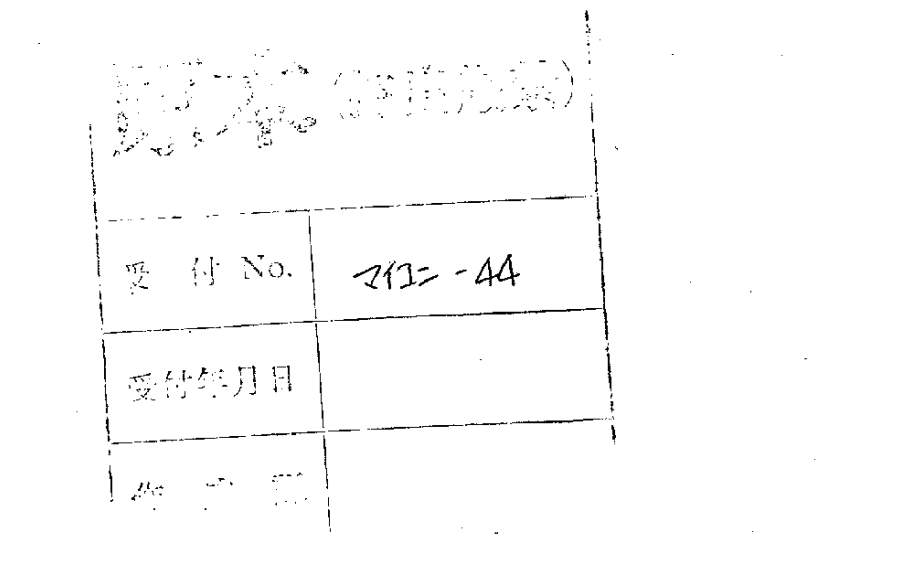

 $\label{eq:2.1} \frac{1}{\sqrt{2}}\int_{0}^{\infty}\frac{1}{\sqrt{2\pi}}\left(\frac{1}{\sqrt{2\pi}}\right)^{2}d\mu\,d\mu\,.$ 

 $\mathcal{L}(\mathcal{L})$  and  $\mathcal{L}(\mathcal{L})$  .

 $\label{eq:2.1} \frac{1}{\sqrt{2\pi}}\int_{0}^{\infty}\frac{1}{\sqrt{2\pi}}\left(\frac{1}{\sqrt{2\pi}}\right)^{2\alpha} \frac{1}{\sqrt{2\pi}}\frac{1}{\sqrt{2\pi}}\frac{1}{\sqrt{2\pi}}\frac{1}{\sqrt{2\pi}}\frac{1}{\sqrt{2\pi}}\frac{1}{\sqrt{2\pi}}\frac{1}{\sqrt{2\pi}}\frac{1}{\sqrt{2\pi}}\frac{1}{\sqrt{2\pi}}\frac{1}{\sqrt{2\pi}}\frac{1}{\sqrt{2\pi}}\frac{1}{\sqrt{2\pi}}\frac{1}{\sqrt{2\pi}}$ 

 $\label{eq:2.1} \frac{1}{\sqrt{2}}\int_{\mathbb{R}^3}\frac{1}{\sqrt{2}}\left(\frac{1}{\sqrt{2}}\right)^2\left(\frac{1}{\sqrt{2}}\right)^2\left(\frac{1}{\sqrt{2}}\right)^2\left(\frac{1}{\sqrt{2}}\right)^2\left(\frac{1}{\sqrt{2}}\right)^2\left(\frac{1}{\sqrt{2}}\right)^2\left(\frac{1}{\sqrt{2}}\right)^2.$ 

 $\label{eq:2} \left\langle \left\langle \hat{p}^{\dagger}_{\alpha} \right\rangle \right\rangle$ 

 $\mathcal{A}_{\mathcal{A}}$